Ok币怎么提现?

1、资产管理-资金账户:

 登录bitget交易所官网点击资金管理,选择「资金账户」,左侧显示充币、提币入口 左侧显示充币、提币入口,中间正文栏显示资金账户资产情况,能看到折合成BTC和人 民币价格,以及各货币资产占比。

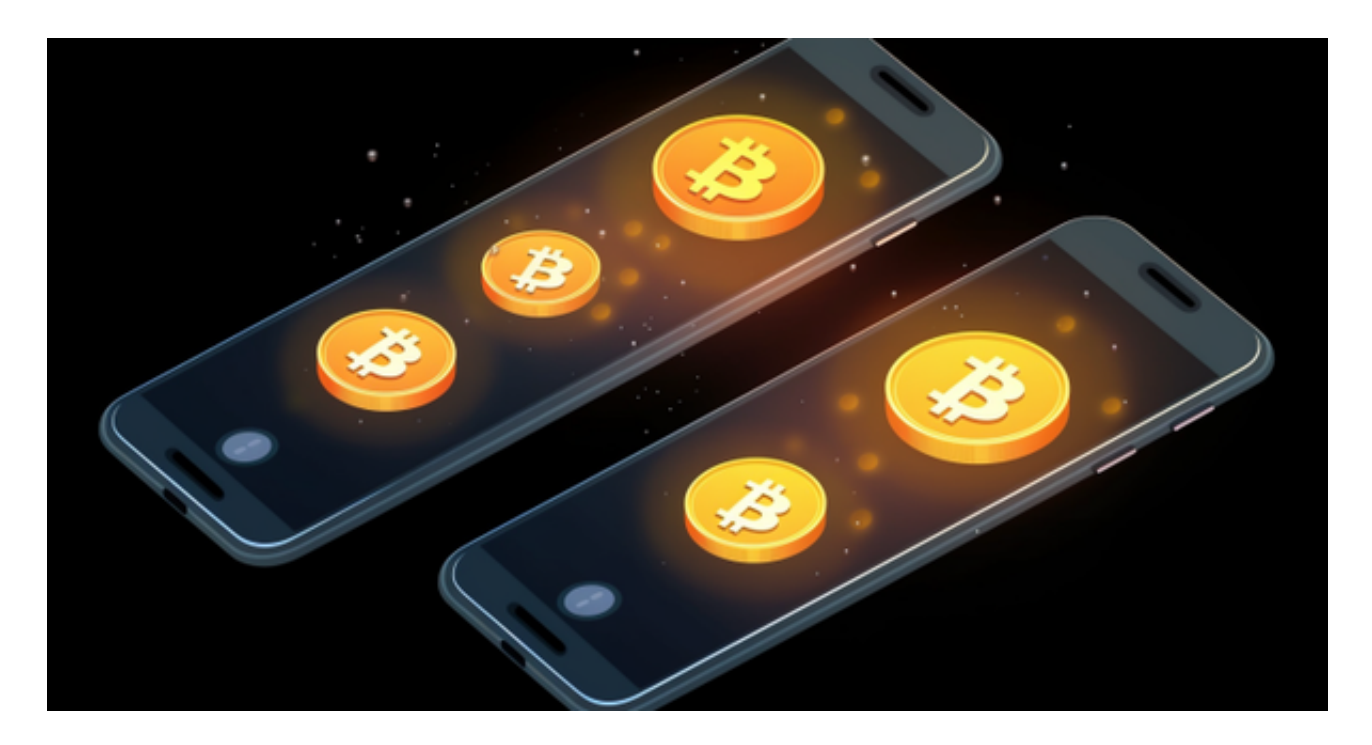

2.资产管理-资金账户-资金划转:

 在「资金账户」中选择某种货币,点击资金划转,选择希望转入的目的账户,输入转入 数量,确定后即可完成划转;若想要从其他账户转入「资金账户」,点击中间的方向箭 头即可;

3.资产管理-资金账户-资金记录:

点击「资金记录」可查看充币、提币、资金划转记录。

4.资产管理-交易账户:

 点击币币账户,可查看币币资产、币币杠杆资产,同时该页面也可以进行资金划转的 操作,可将当前资产转入任意一个资金账户(合约、法币同理);

对于投资者和数字货币使用者来说,掌握最新的信息和动态都变得尤为重要。这 时候,推荐一款非常好用的APP——Bitget APP。

下面是Bitget交易所的详细操作教程

打开Bitget的官方网站,如尚未拥有账号,可注册一个新账号,单击下载图标,用 手机扫描出现的二维码,建议用浏览器进行扫码,微信扫码可能会出现网页停止访 问的情况,请点击本地下载,再按提示进行下载安装即可。

 登录Bitget交易所,进入交易区,选择您想要交易的币种;在买入和卖出区域,输 入您想要交易的数量和价格;点击"买入"或"卖出",提交您的订单;订单提交 后,您可以在"当前委托"里查看您的委托情况;买入成功后,您可以在"财务资 产"里查看您账户中的余额;

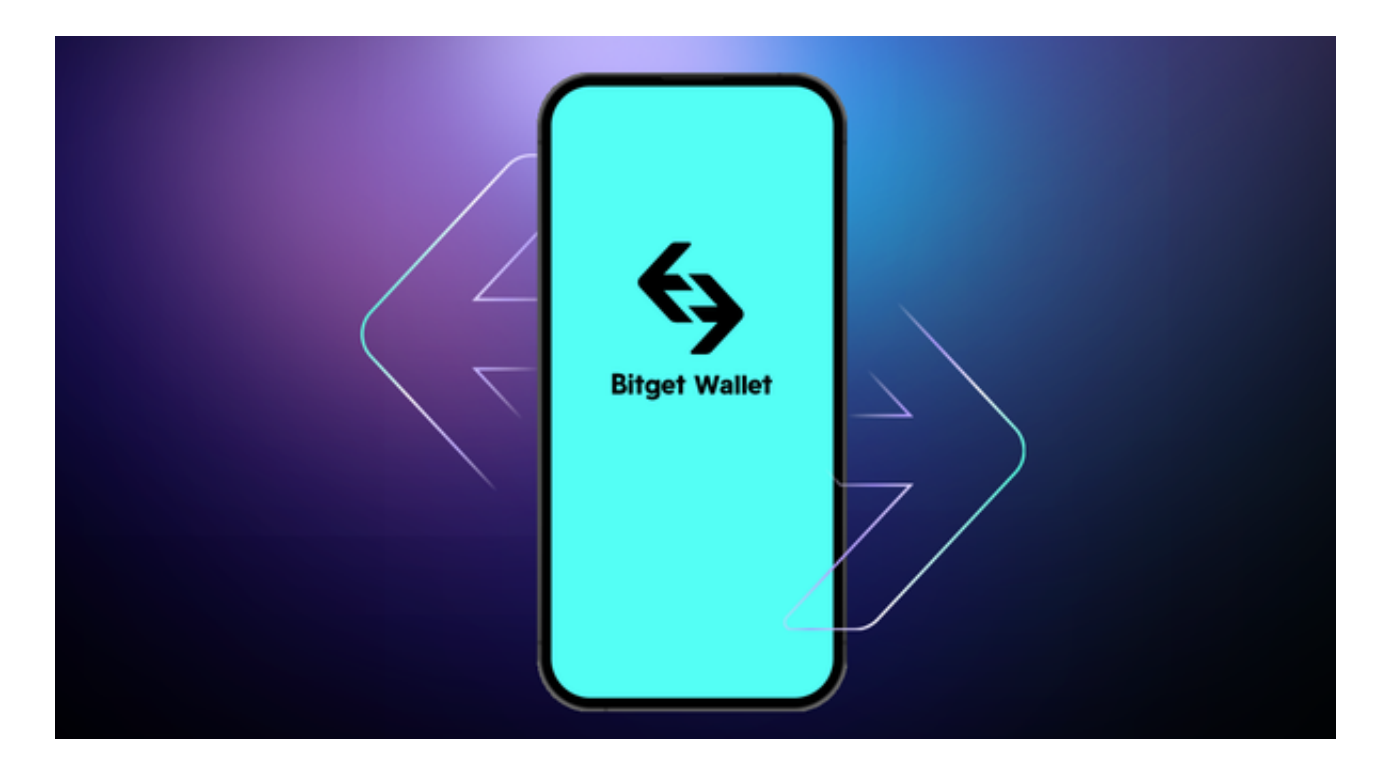

点击"财务资产",可以查看您的资产余额;在"财务资产"里,您可以查看所 持有货币的市场价格;点击"币币交易",可以查看您的币币交易历史记录;点击 "资产转出",可以将买入的货币转出到其他地址;

点击"用户中心",可以查看您的账户信息,包括个人资料、API密钥等;点击" 社区",可以参与Bitget上的社区讨论,了解币圈动态;点击"我的收藏",可以 查看您收藏的币种;

点击"新手学堂",可以获取Bitget的交易教程;点击"帮助中心",可以查看常 见问题的解答;